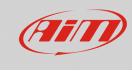

# **Overlays configuration**

## **Question:**

The overlays of my SmartyCam video do not show the proper value, why?

#### Answer:

SmartyCam overlay can show the data stream only if correctly configured. To do so:

- run RS2 or RS3 (according to the device you have)
- connect your device to the PC
- enter device configuration section
- associate each channel to its function (in the example a RS3 channel configuration is shown)

| ID   |   | Name         | Function                | Sensor                        | Unit      | Freq  | Parameters                |
|------|---|--------------|-------------------------|-------------------------------|-----------|-------|---------------------------|
| RPM  |   | RPM          | Engine RPM              | RPM Sensor                    | rpm       | 20 Hz | max: 16000 ; factor: /1 ; |
| Spd1 |   | Speed1       | Vehicle Spd             | Speed Sensor                  | km/h 0.1  | 20 Hz | wheel: 1600 ; pulses: 1 ; |
| Spd2 | ✓ | Speed2       | Vehicle Spd             | Speed Sensor                  | km/h 0.1  | 20 Hz | wheel: 1600 ; pulses: 1 ; |
| Spd3 |   | Speed3       | Vehicle Spd             | Speed Sensor                  | km/h 0.1  | 20 Hz | wheel: 1600 ; pulses: 1 ; |
| Spd4 | ✓ | Speed4       | Vehicle Spd             | Speed Sensor                  | km/h 0.1  | 20 Hz | wheel: 1600 ; pulses: 1 ; |
| Ch01 | ✓ | WAT          | Water Temp              | AiM PT-100                    | C 0.1     | 20 Hz |                           |
| Ch02 | ✓ | СНТ          | Head Temp               | AiM PT-100                    | C 0.1     | 20 Hz |                           |
| Ch03 |   | ThrottlePos  | Throttle Pos            | Position Pot. Calib           | mm        | 20 Hz |                           |
| Ch04 | ✓ | BRKPress     | Brake Press             | AiM 0-10 bar (X05SNP31010R)   | bar 0.1   | 20 Hz |                           |
| Ch05 | ◄ | FuelLvl      | Fuel Level              | Fuel Level                    | 10.1      | 2 Hz  |                           |
| Ch06 | ✓ | Lambda       | Lambda of Engine Output | AiM LCU-One Lambda (0.65 - 1. | λ0.01     | 20 Hz |                           |
| Ch07 | ✓ | EXT          | Exhaust Temp            | K type thermocouple           | C 0.1     | 20 Hz |                           |
| Ch08 | ✓ | Battery      | Voltage                 | Generic 0-5 V                 | mV        | 20 Hz |                           |
| Acc1 | ◄ | InlineAcc    | Inline Accel            | AiM Internal Accelerometer    | g 0.01    | 50 Hz |                           |
| Acc2 | ✓ | LateralAcc   | Lateral Accel           | AiM Internal Accelerometer    | g 0.01    | 50 Hz |                           |
| Acc3 | ◄ | VerticalAcc  | Vertical Accel          | AiM Internal Accelerometer    | g 0.01    | 50 Hz |                           |
| Gyr1 | ✓ | RollRate     | Roll Rate               | AiM Internal Gyro             | deg/s 0.1 | 50 Hz |                           |
| Gyr2 | ◄ | PitchRate    | Pitch Rate              | AiM Internal Gyro             | deg/s 0.1 | 50 Hz |                           |
| Gyr3 | ◄ | YawRate      | Yaw Rate                | AiM Internal Gyro             | deg/s 0.1 | 50 Hz |                           |
| Асси | ◄ | GPS Accuracy | GPS Accuracy            | AiM GPS                       | mm        | 10 Hz |                           |
| Spd  |   | GPS Speed    | Vehicle Spd             | AiM GPS                       | km/h 0.1  | 10 Hz |                           |
| Alt  | ◄ | Altitude     | Altitude                | AiM GPS                       | m         | 10 Hz |                           |
| OdD  | ✓ | Odometer     | Odometer Total          | AiM ODO                       | km 0.1    | 1 Hz  |                           |

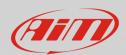

#### Configuring

- click "SmartyCam Functions setting" in RS2 or "SmartyCam Stream" in RS3 (images below: RS2 left, RS3 right)
- associate each SmartyCam function (left column) to its reference channel (right column) among these previously configured. With RS2, the association has to be performed manually; while with RS3 the software automatically shows the channels that fits the SmartyCam function described in the tab; in both cases, to enable all channels enable "Enable Channels for All Functions" checkbox
- transmit the configuration to the device

| FUNCTION                         | CHANNEL                   |   |                    | ctions      |          |  |
|----------------------------------|---------------------------|---|--------------------|-------------|----------|--|
| ENGINE RPM                       | RPM                       |   | SmartyCam Function | Channel     |          |  |
| REFERENCE SPEED                  | Speed_1                   |   | Faring DDM         |             | •        |  |
| GEAR                             | none available            |   | Engine RPM         | RPM         | •        |  |
| VATER TEMP                       | WAT                       | • | Speed              | Speed1      | \$       |  |
| HEAD TEMP                        | СНТ                       | • | Gear               | Not Set     |          |  |
| XHAUST TEMP                      | EXT                       | • | Geal               | Not Set     | •        |  |
| DIL TEMP                         | NOT SET                   | • | Water Temp         | WAT         | \$       |  |
| DIL PRESS                        | NOT SET                   | • | Head Temp          | СНТ         |          |  |
| RAKE PRESS                       | NOT SET                   | - |                    |             | •        |  |
| HROTTLE POSITION                 | ThrottlePos               | - | Exhaust Temp       | EXT         | \$       |  |
| RAKE POS                         | NOT SET                   | • | Oil Temp           | Not Set     | <b>^</b> |  |
| CLUTCH POS                       | NOT SET                   | - |                    |             | •        |  |
| TEER POS                         | NOT SET                   | - | Oil Press          | Not Set     | \$       |  |
| AMBDA                            | Lambda                    | • | Brake Press        | BRKPress    | \$       |  |
| ATERAL ACCEL                     | LatAcc                    | • |                    |             | •        |  |
| ONG ACCEL                        | NOT SET                   | - | Throttle Pos       | ThrottlePos | ÷        |  |
| UEL LEVEL                        | FuelLvl                   | • | Brake Pos          | Not set     | \$       |  |
| BATTERY                          | Battery                   | • | Clutch Pos         | Not Set     | ÷        |  |
|                                  |                           |   | Steering Pos       | Not Set     | ¢        |  |
|                                  |                           |   | Lambda             | Lambda      | \$       |  |
|                                  |                           |   | Fuel Level         | FuelLvl     | \$       |  |
| Enable Channel for all Functions | <mark>√</mark> <u>o</u> k |   | Battery Voltage    | Battery     | ¢        |  |

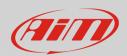

### Configuring

It is now necessary to configure each SmartyCam overlay:

- start Race Studio 3
- connect SmartyCam HD/GP HD with the proper mini USB cable
- enter camera configuration page: right on the page are the available overlay sets labelled with their respective function; drag and drop them in the left part of the page and bottom of the preview box each overlay menu appears.

Some overlays category functions can be modified:

- brake bar: brake position brake pressure, inline acceleration; in the example below "brake bar" overlay is included "multi" overlay and set to show brake pressure (Brake Press).
- **generic bar; short/long dgt**: fit all the function; "short/long dgt" overlay show values in digital format
- o temp bar: exhaust, head, oil and water temperature
- o **multi**: include some of the previous overlays
- o **label**: it is possible to manually fill in a text

| brake bar 🏾 🖉 | generic bar <sup>∞</sup> multi <sup>∞</sup> temp b | ar <sup>∞</sup> |         |       |
|---------------|----------------------------------------------------|-----------------|---------|-------|
| 1 may         | Function                                           | Unit            | Scale   |       |
| 216           | Engine RPM                                         | rpm             | 10000 🗘 |       |
|               | Speed                                              | km/h 🛟          | 300 🛟   |       |
|               | Brake Pos 🕴                                        | %               | 0 🗘     | 100 🗘 |
|               | Brake Pos                                          | %               | 0 🗘     | 100 🗘 |
|               | Brake Press                                        | #               |         |       |
|               | Inline Accel                                       |                 | 1       |       |
|               |                                                    | -               |         |       |
|               |                                                    |                 |         |       |